- 1.議事録の登録と案内メールの送信
	- ① 確定済みの幹事会議事録を、HP のメディアに登録する操作

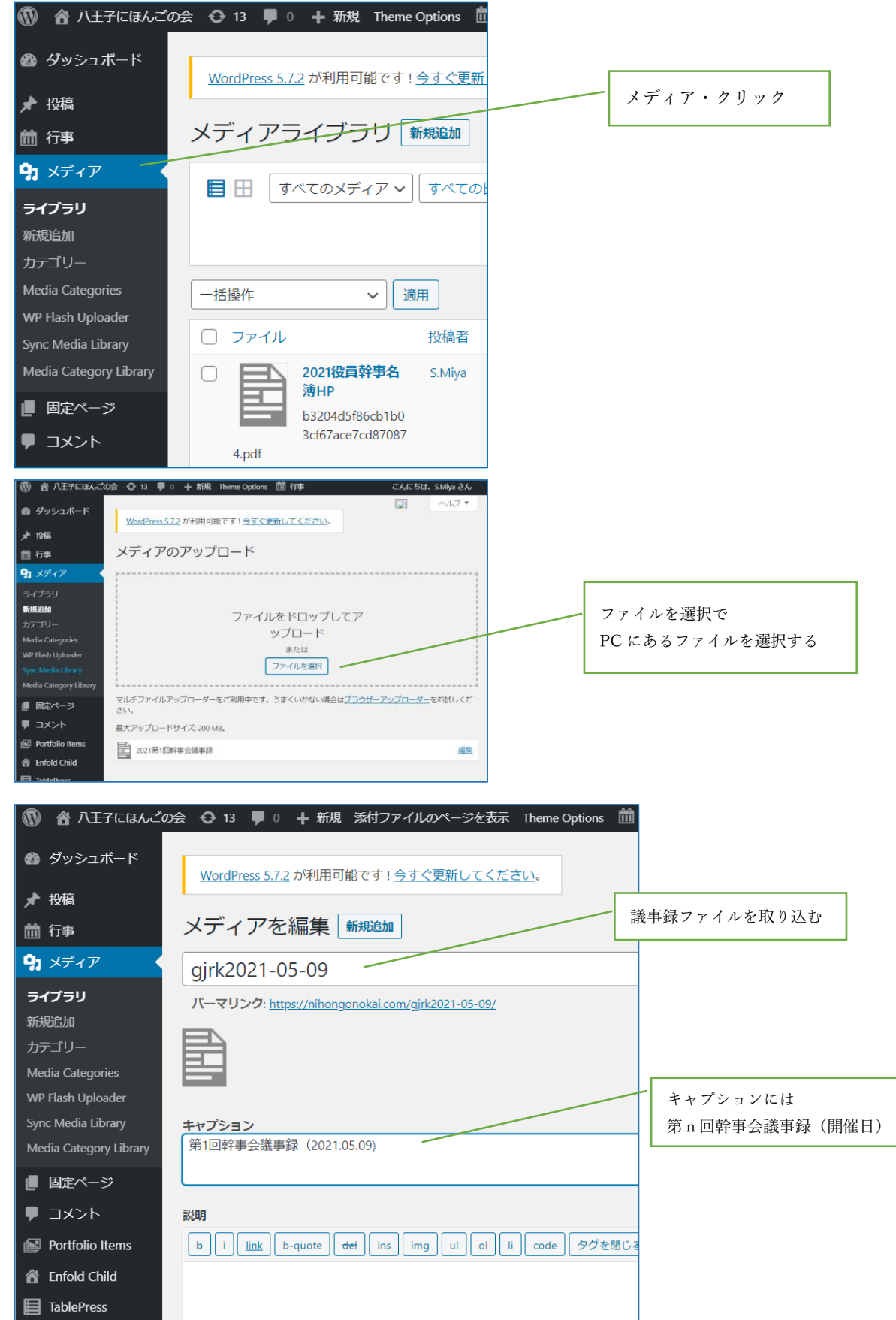

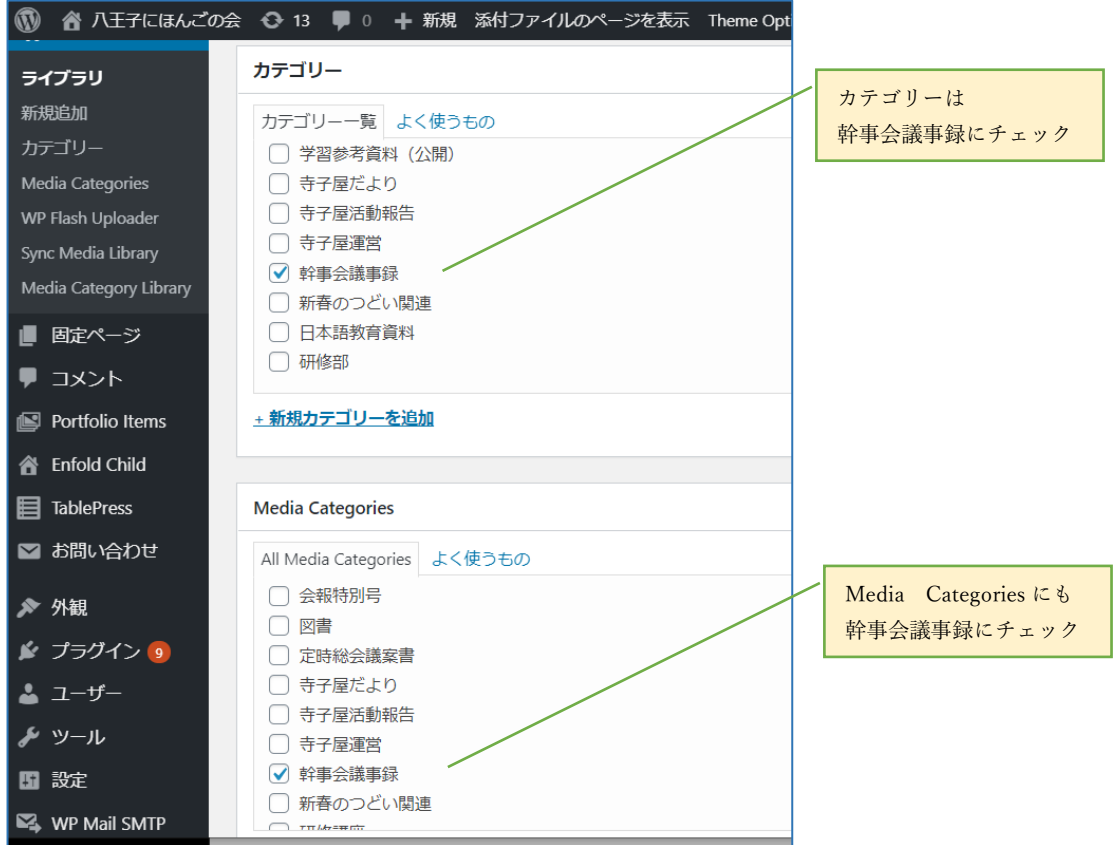

- ・「更新」をクリックして登録完了
- ・幹事会議事録一覧には以下のように表示される

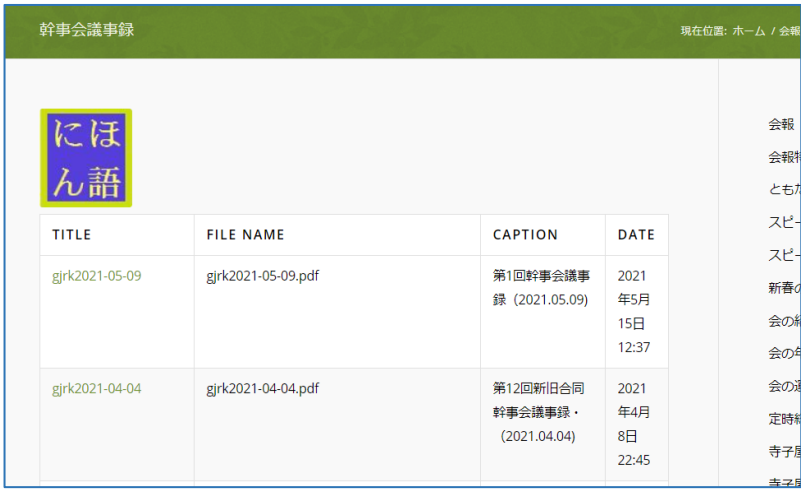

上記一覧表に最新版の順に表示するため、以下のように定義する。

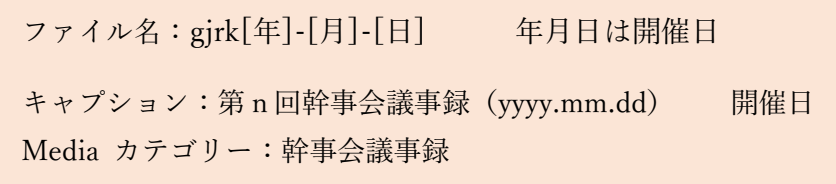

② 登録後、Web 会員にメールで配信する。 メールには、メディア登録したドキュメント(議事録)、URL を COPY して送信する。

## 2.Web 会員一覧表の登録

## ① 会員名簿から、NO、WEB、氏名、所属 を COPY して、Web 会員 EXCEL に貼り付ける。

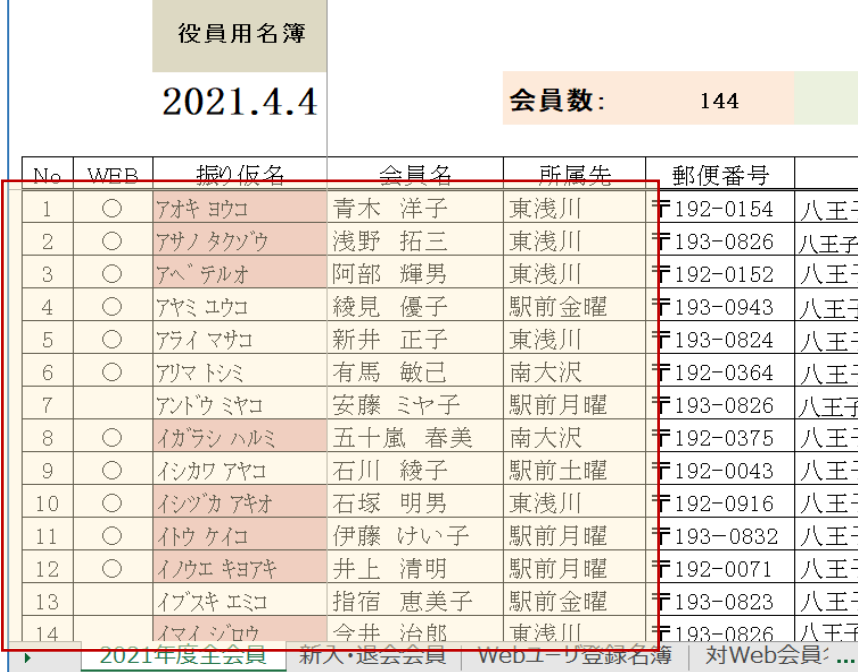

## Web 会員 EXCEL 表

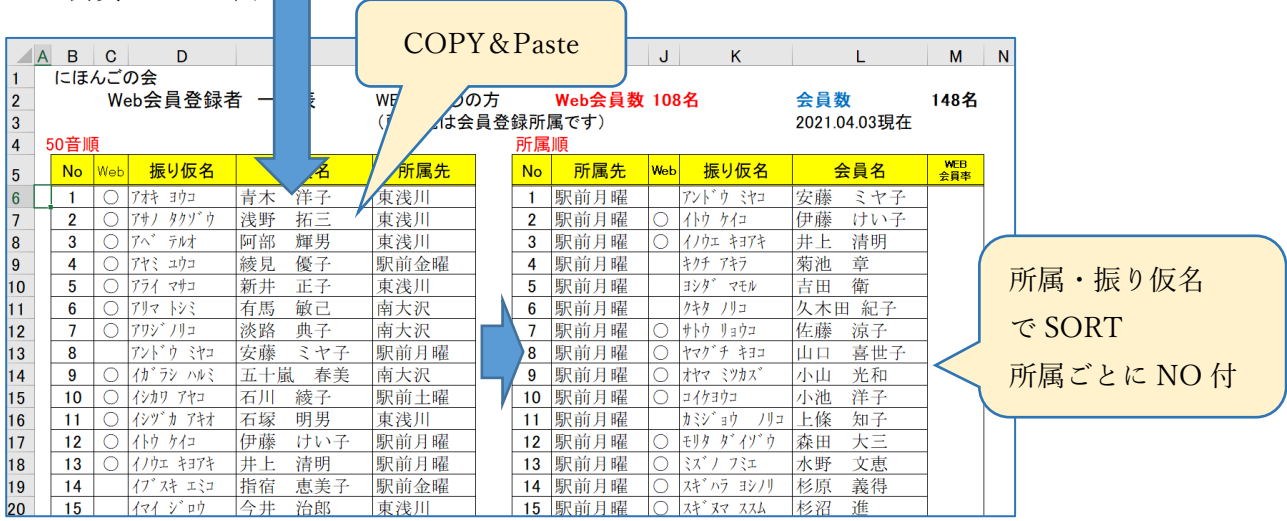

the control of the control of

## ② EXCEL を PDF にして、メディアとして登録

③ Web の「Web 会員名簿ページ」に追加

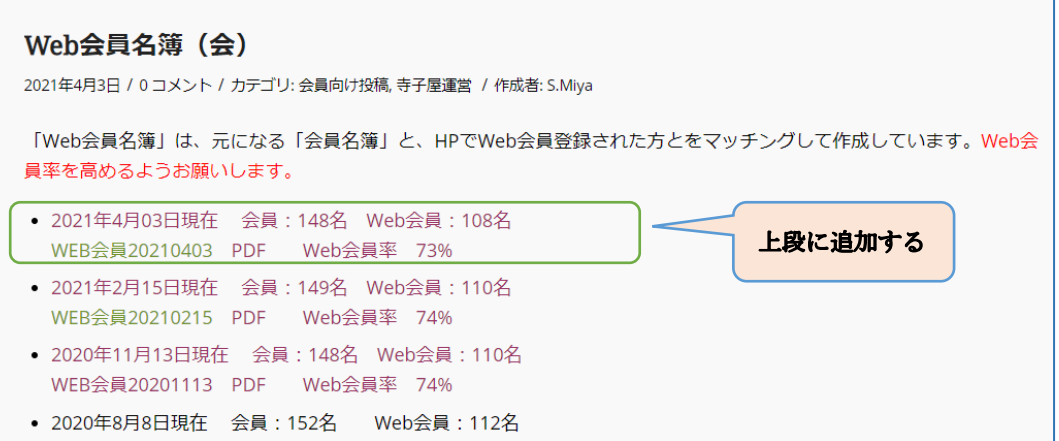

3.寺子屋活動状況表の登録

kh-2020.08

kh-2020.08.xlsx

会計(作間さん)より届く「会員・学習者活動状況表」を HP に UP する。

① 届いた EXCEL ファイル名を kh-yyyy.mm の形式にする。 ジレイアウト 数式 データ 校閲 表示 表示の「目盛線」のチェックは外しておいた方が見易くなる。 ₹ ルーラー □ 数式バー  $100$  [会員・学習者活動状況表] ズーム 100% 選 由盛線 ▽ 見出し - 2 - 「<u>へ</u>」 v<br>-<br>-<br>- 「ねん ストーク」 は、 ストーマーク - 松開 表示  $\vec{\lambda}$ - 『 歌値 』 フォント 配置 スタイル 细生 カッカート 5: アメント<br>
1 セキュリティの警告 リンクの自動更新が無効にされました コンテンツの有効化<br>
4 B | C | D | E | F | G | H | | | J K L M N O P Q R S 八王子にほんごの会 会員・学習者 活動状況(2021年4月度) 活動した会員数 活動した学習者数  $1/2$ 。<br>\*:当月欠席者 <mark>w</mark> リモート学習 学習者 | 子田石 110 駅前月曜 <del>会員</del><br>学習者 <del>会員</del> 17 6<br><mark>学習者 11</mark> 4  $\frac{9}{11}$ - 芸具<br>- 学習者 学習者 ー<br>学習者 -<br>\* 森山 伊津枝<br>\* 高橋 武<br>\* 中村 雄三 |<br>|見嶋 康文<br>|豊田 つね <u>宣子</u><br>喜世子 \* ロ<br>美津子 - 伊藤 けい子<br>- 伊藤 けい子<br>- 井上 清明 光和 - 水田中 みどり<br>- 地地 - 中地地 - 地地 ↓ 武雄三<br>Ⅰ雄三<br>Ⅰ秀美 和良 **高橋 徹子**<br>福橋 智子<br>長谷川隆)休<br>《富田隆》休 小山吉田木全 光和 中田田内河辺 |衛恵子や子<br>|あり | 阿部 輝男<br>\*:青木 洋子<br>\*:新井 正子 休会<br>\*:新井 正子 休会 不正安勝 和良 - 正十 不云 - 高瀬<br>- 明男 - \* : 中演<br>原百合子 - \* : 新田<br>- 美子 - \* : 林 真<br>- 治子 - \* : 林 真  $\frac{1}{48}$ 恵 洞本 3佳 進<br>慶子 平漠文公即怀云<br>|新田正敏7月末休<br>|林 英一 榑松 ② メディアとして登録する 1 各八王子にほんごの会 + 3 ■ 0 + 新規 添付ファイルのページを表示 Theme Options ■ 行事 ● ダッシュボード WordPress 5.7.2 が利用可能です!今すぐ更新してください。 ★ 投稿 ファイル名: メディアを編集 新規通知 簡 行事  $9$   $\times$ ディア kh-yyyy.mm メディアファイルを更新しました。 ライブラリ 新規追加 kh-2021.04 カテゴリー パーマリンク: https://nihongonokai.com/kh-2021-04/ Media Categories キャプション: WP Flash Uploade .<br>Sync Media Library 寺子屋活動状況表(yyyy.mm 月度) Media Category Library ■ 固定ページ キャプション 寺子屋活動状況表 (2021.04月度) コメント カテゴリは、 Portfolio Items 「寺子屋活動報告」に 説明 **K** Enfold Child D |i | Link | b-quote | det | ins | img | ul | ol | li | code | タグを閉じる | Line Break **目 TablePress** チェック■ お問い合わせ ★ 外観 カデゴリー  $\Box$ カテゴリー一覧 よく使うもの ・寺子屋活動報告一覧には以下のように表示される。 ■ 会員向け投稿 ○ 持子屋活動報告 ー *八王子*<br>二ほんごの会 スピーチ大会 ホーム 会の概要 会の概要(外国語) 入会 □ スピーチ集 □ トピックス □ ともだち 寺子屋活動報告 □ 一般向け投稿 □ 会の紹介 + 新規カテゴリーを追加 TITLE **FILE NAME** DATE CAPTION kh-2021.04 kh-2021 04- xlsx 寺子屋活動状況表 (2021.04月度) 2021年5月19日 18:37 **Media Categories** kh-2021.02 kh-2021.02.xlsx 寺子屋活動状況表 (2021.02月度) 2021年3月14日 00:04 kh-2021.01 kh-2021.01.xlsx 寺子屋活動状況表 (2021.01月度) 2021年2月14日 21:50 All Media Categories よく使う kh-2020.11 kh-2020.11.xlsx 寺子屋活動状況表 (2020.11月度) 2020年12月21日 23:52 ■ 方子屋活動報告 kh-2020.09.xlsx 寺子屋活動状況表 (2020.09月度) 2020年10月23日 11:11 kh-2020.09

寺子屋活動状況表 (2020.08月度)

2020年9月12日 11:04